## **Trend Micro Internet Security Renewal for BTOP computers**

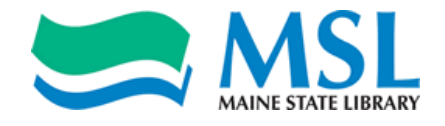

Recipients of BTOP computers should be aware that the Trend Micro Internet Security antivirus software installed on those machines expires yearly, and must be updated. This process must be performed on each machine using this software. The Maine State Library has purchased a one-year licenses for these BTOP computers. In order to update BTOP computers for an expiration date of June 2015, please follow these instructions.

## **1) Find the Trend Micro Internet Security icon in the computer's taskbar.**

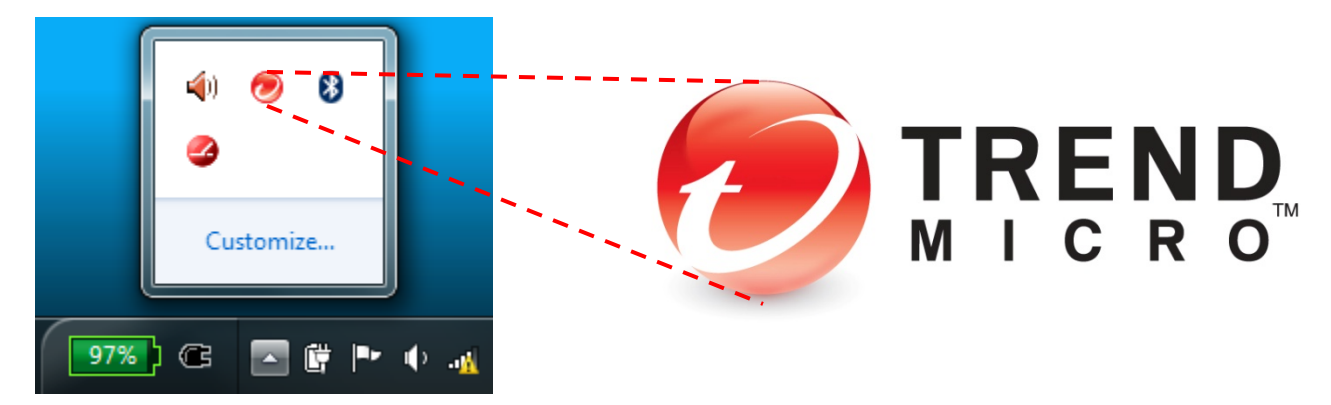

**2) Double-click on the icon to open the software window, then Enter the serial number "PNMP-9999-1322-9839-2742" and click Next.**

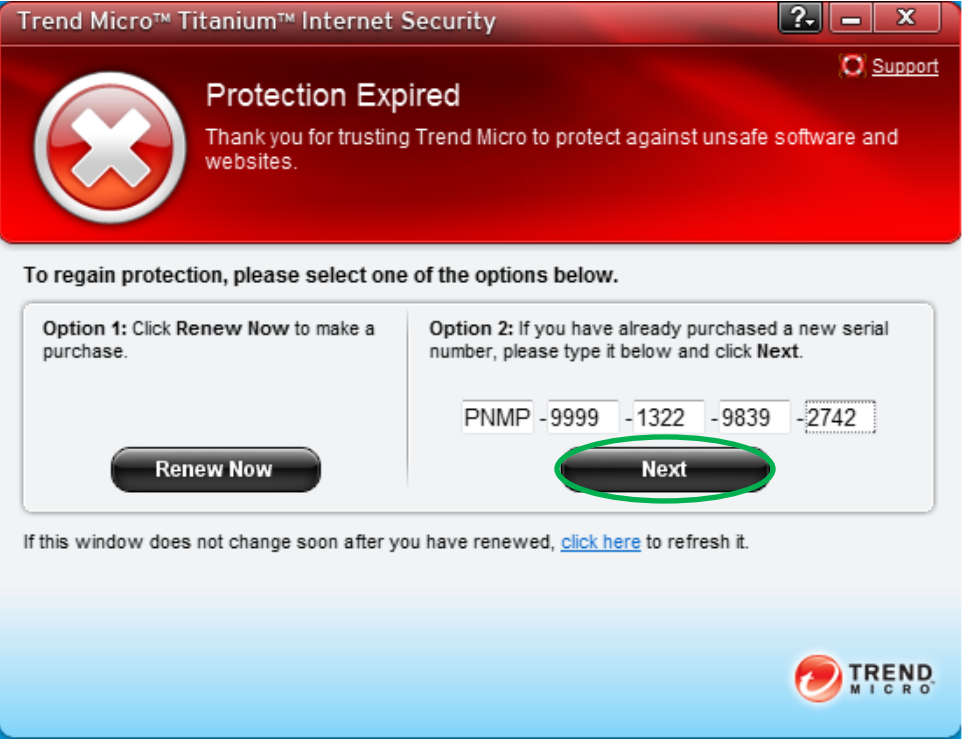

## **3) Double-click on the Trend Micro taskbar icon again to open the main console, then click Activate Now.**

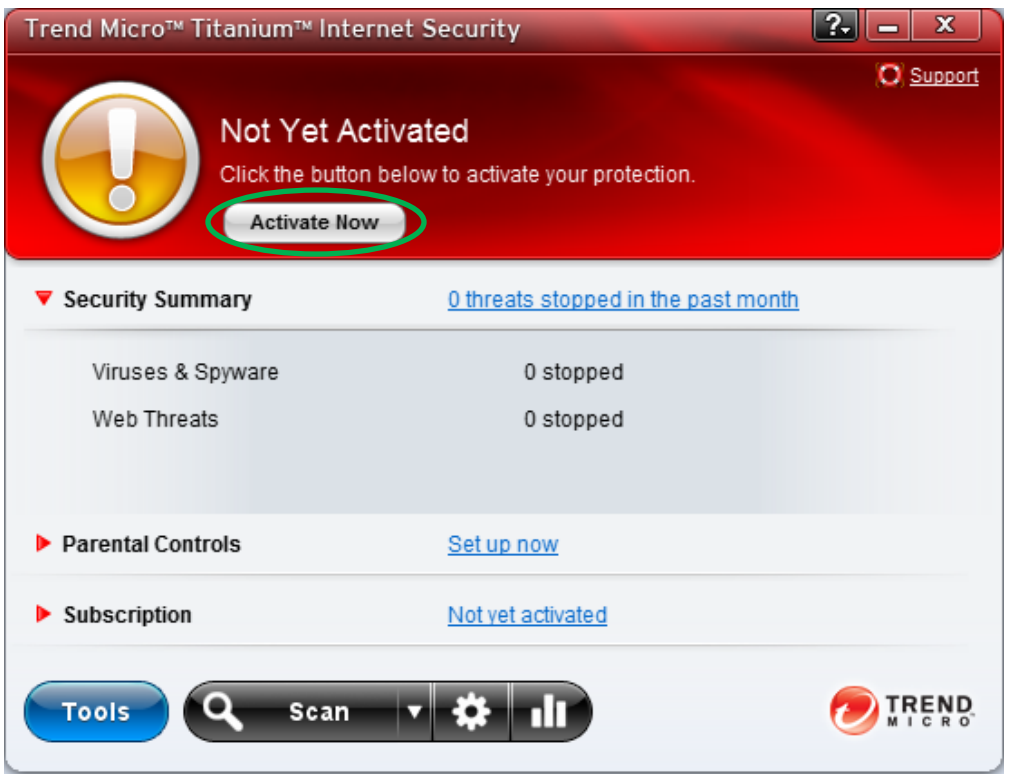

## **4) Enter your email address and click Next.**

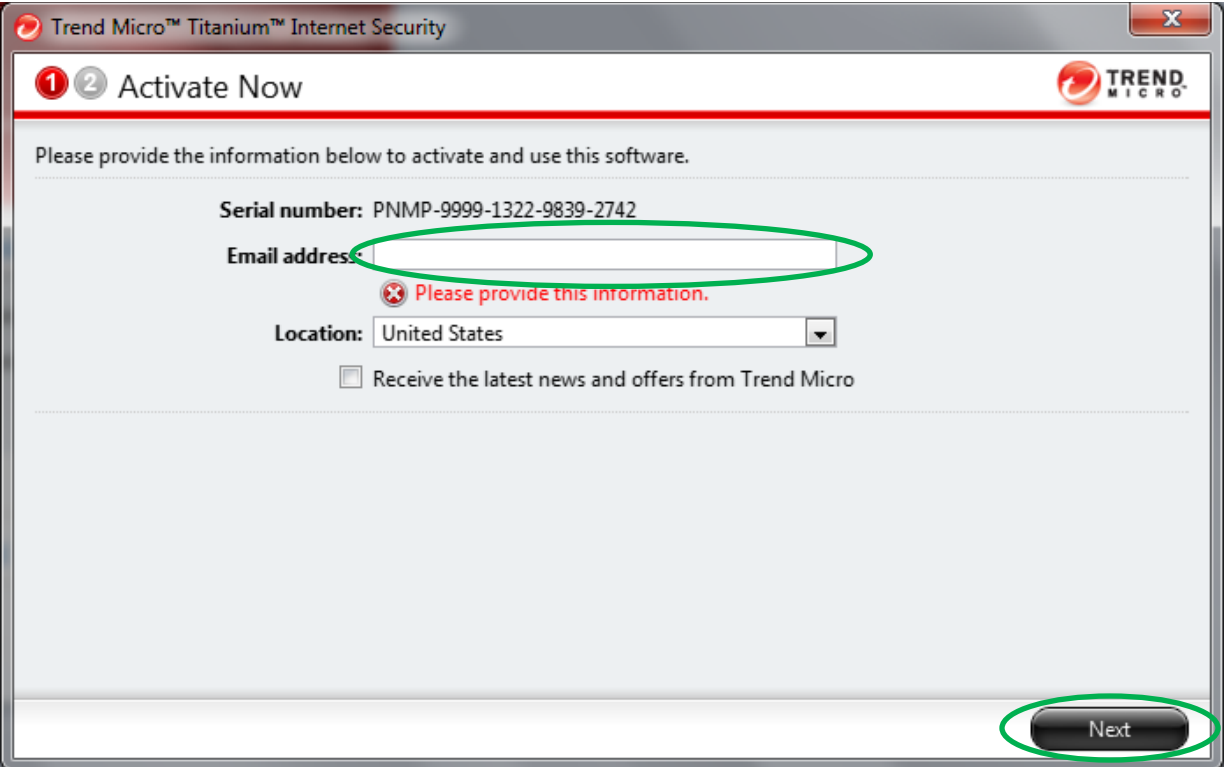

**5) You are now returned to the original software window, where you can confirm the new expiration date. If you encounter any difficulties, please email [jared.leadbetter@maine.gov](mailto:jared.leadbetter@maine.gov) for further assistance.**

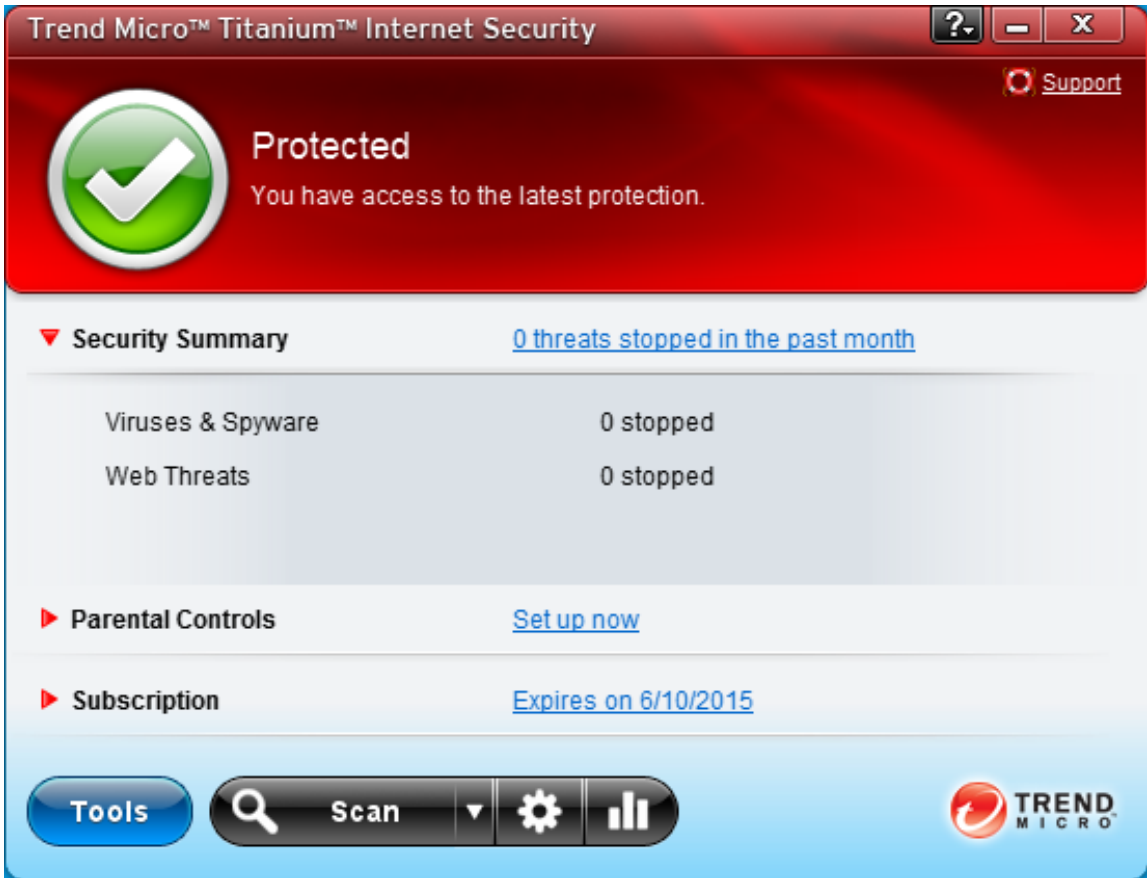